**Lloyd's International Trading Advice**

# Crystal & RLT access

# **How to register for a Lloyds.com account and request access to Crystal and Risk Locator Tool (RLT).**

#### **Overview**

Please note that you must be a Lloyd's market participant (eg work for an active Lloyd's managing agent or syndicate, a registered Lloyd's broker, or an approved Lloyd's coverholder) to access these resources. Coverholder auditors working for a Lloyd's managing agent may receive access approved via Lloyd's Delegated Authorities. Other or non-market participants will not receive access.

Access to these tools is a two-step process. You must:

- a) register for a Lloyds.com account and then
- b) request access to Crystal and the Risk Locator Tool general business tools.

If you already have a Lloyds.com account, please skip to step 4.

## **Create a Lloyds.com account**

- **1** Go t[o https://secure.lloyds.com/registration.](https://secure.lloyds.com/registration)
- **2** Fill in your details. Lloyd's market participants should use their company email address and details. Click *Submit***.**

#### **CREATE A LLOYD'S ACCOUNT**

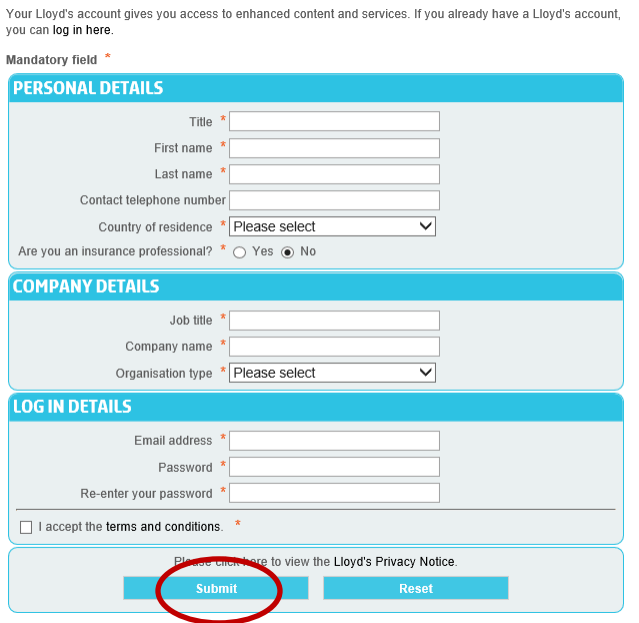

**3** You should receive an activation email. **Please wait 15 minutes once this is received to activate your account.** After 15 minutes, click on the link in this email (see screenshot). account. Check your spam folder if you don't receive it in your inbox. If you don't receive it in a few hours, please contact Lloyds.com user support at [usersupport@lloyds.com\)](mailto:usersupport@lloyds.com).

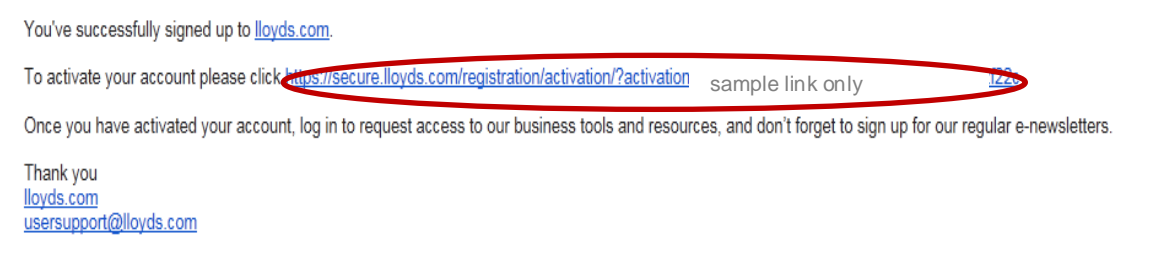

### **Request access to the tools**

- **4** Go t[o https://secure.lloyds.com/requestaccess.](https://secure.lloyds.com/requestaccess) Login if prompted.
- **5** Tick the *Crystal and Risk Locator Tool box* and click *Submit*.

#### **LLOYD'S BUSINESS TOOLS AND SERVICES**

Click here to find out more about these tools and your eligibility, including how long your request will take to be processed. (Link will appear in a new window). LLOYD'S GENERAL RUSINESS TOOLS √ Crysta and Risk Locator Tool - Crystal provides Lloyd's market participants with quick and easy access tional regulatory and taxation requirements

- **6** Your request will be reviewed by the LITA Team the next working day. If your request is approved, you will receive a confirmation email.
- **7** Log out of your Lloyds.com account and close your browser. Open a new browser before attempting to access Crystal (secure content) and the RLT.

# **Contacts**

#### **Questions about Crystal and RLT content?**

Lloyd's International Trading Advice (LITA) One Lime Street, London, EC3M 7HA, UK t: +44 (0) 20 7327 6677 e: [LITA@lloyds.com](mailto:LITA@lloyds.com)

#### **Technical issues (error messages, not receiving activation emails, or password reset emails)?**

Group Technology Lloyds.com User Support e: [usersupport@lloyds.com](mailto:usersupport@lloyds.com)